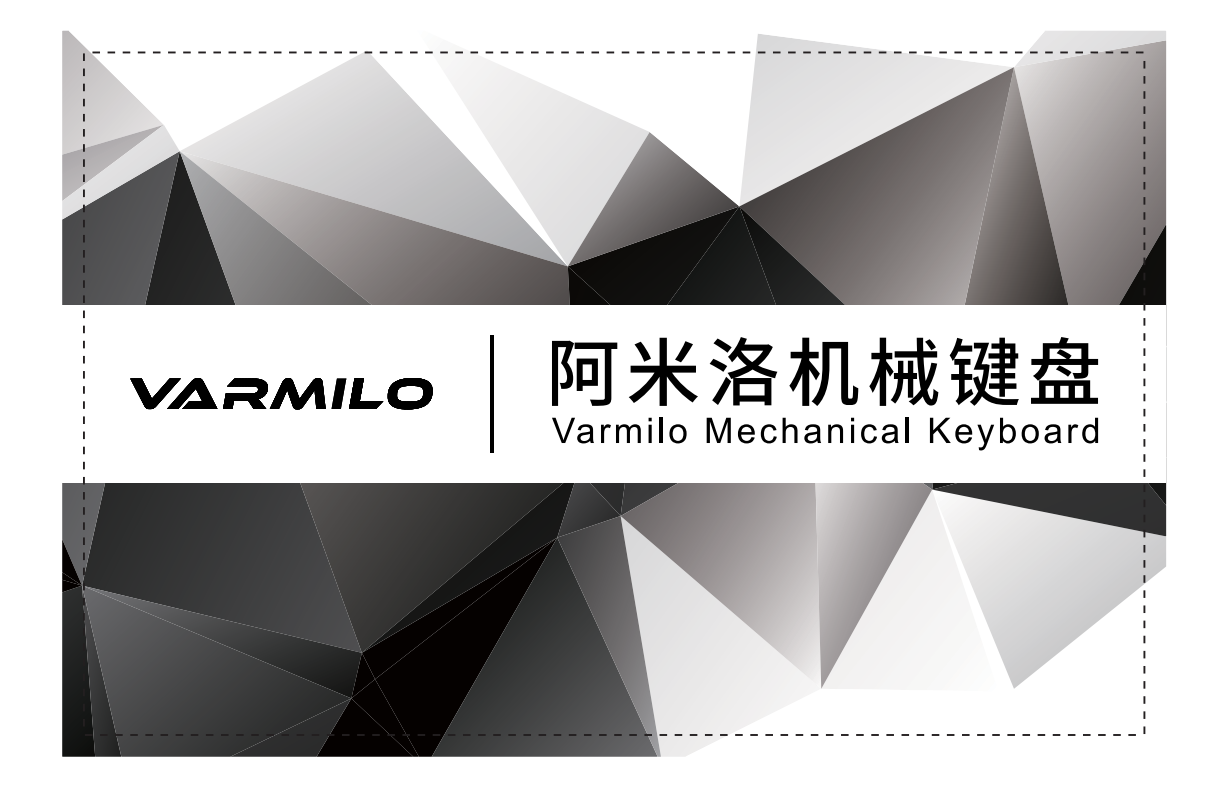

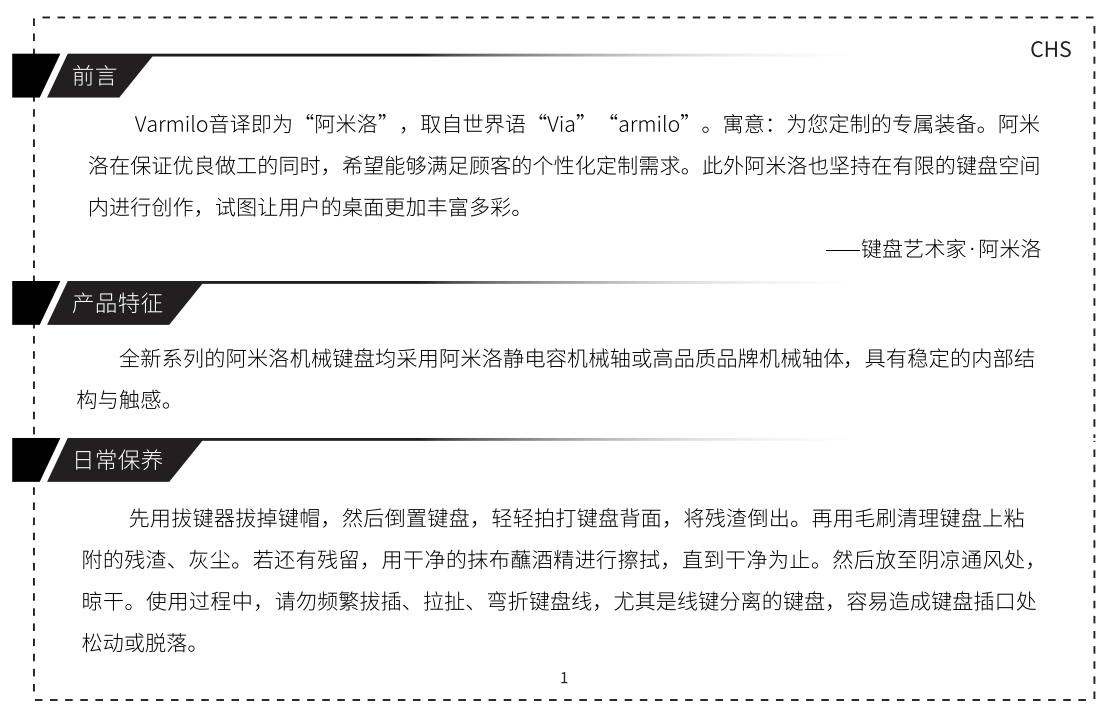

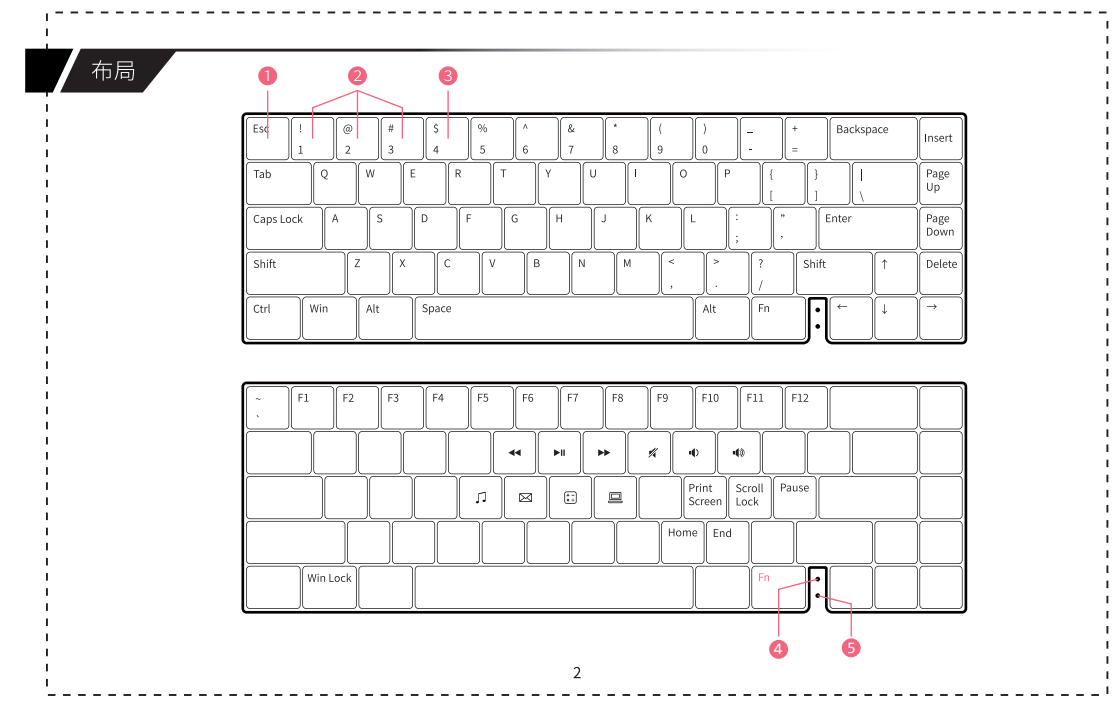

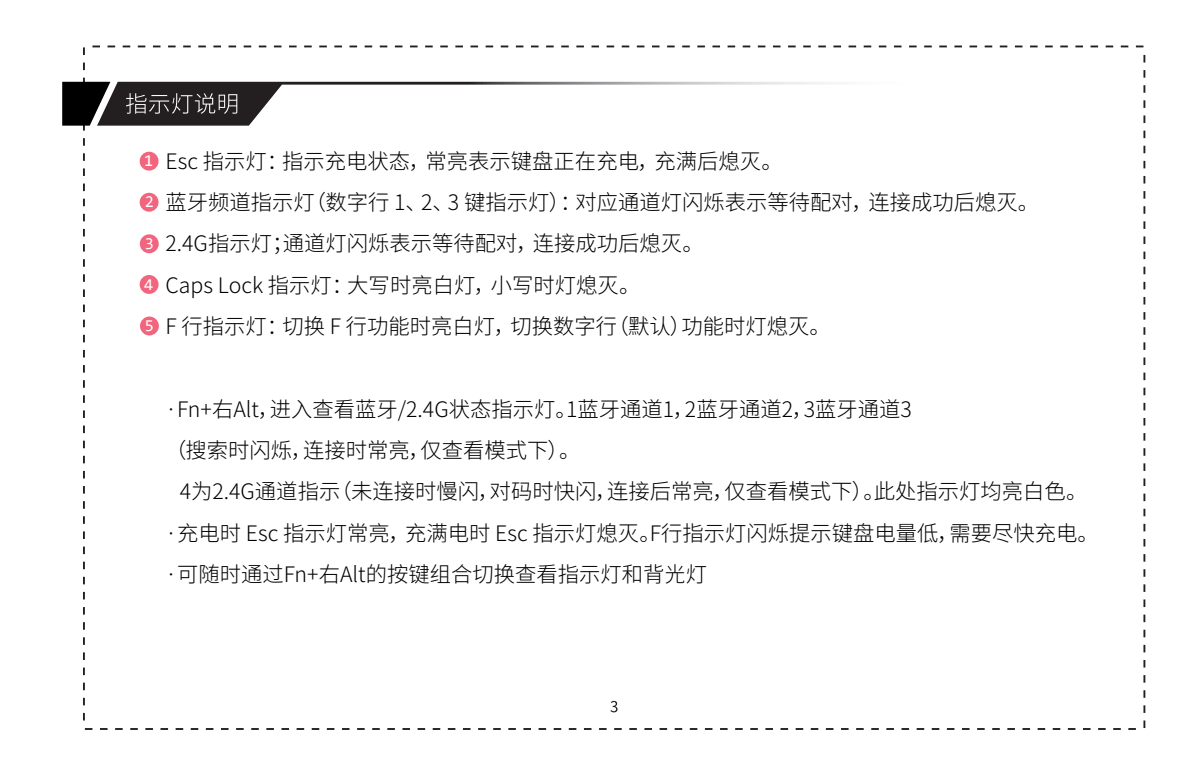

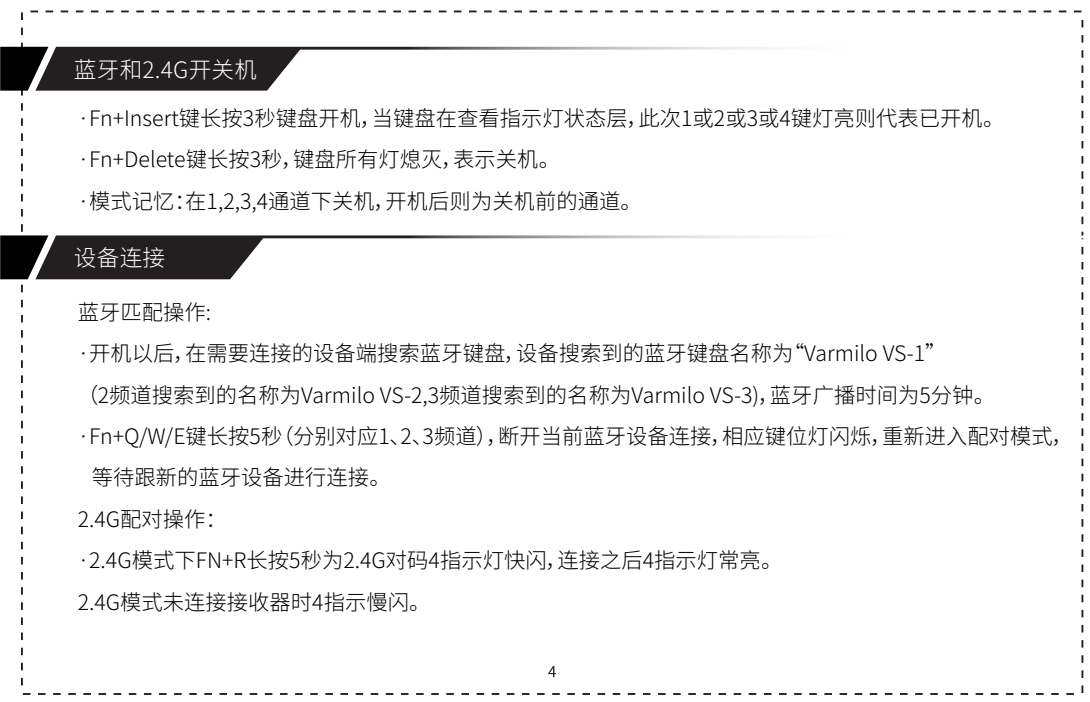

#### 有线,蓝牙,2.4G模式切换操作

·在插入USB数据线后, 按Fn + Delete可在蓝牙模式和有线模式间切换。 ·在蓝牙, 2.4G模式下, 插入数据线, 键盘自动转为有线模式, 此时数字 1/ 2/3 键指示灯灭。 · 在有线状态下,按下Fn + Delete, 切换到蓝牙或者2.4G状态,与上一次配对的蓝牙或2.4G设备连接使用 (键盘第一次开机切换到无线模式默为蓝牙1模式(出厂默认模式), 之后就是根据前一次的记忆)。 ·在有线模式下,按Fn + Q、W、E、R(2.4G)可快速切换至数字1、2、3频道的蓝牙设备或者 4频道的2.4G进行连接使用;若频道中未连接过蓝牙设备,则自动进入查看指示灯状态层, 蓝牙指示灯(1、2、3)或者2.4G指示灯4闪烁,进入配对模式。

### 省电模式

 $\overline{5}$ ·键盘默认不使用时30分钟后键盘进入睡眠模式,按任意键可唤醒。 ·Fn+ALT+1,长按3秒, Capslock灯闪三下,设置键盘不使用时5分钟后进入省电模式。 ·Fn+ALT+2,长按3秒, Capslock灯闪三下, 设置键盘不使用时30分钟后进入省电模式。 ·Fn+ALT+3,长按3秒, Capslock灯闪三下, 设置键盘不进入省电模式。

## ,<br>更改按键及按键宏录制操作说明

键盘最多支持四组按键设定。

1、按FN + 右Alt + A/S/D/F:进入第1/2/3/4组按键宏定义。此时A/S/D/F 键指示灯闪烁;

5

2、Fn + Tab 长按 3 秒开始录制, 此时Capslock指示灯慢速闪烁;

3、按下想要录制的按键,此时该键会亮起,Capslock指示灯会快速闪烁。

4、输入想要设定的按键功能;

5、按下Fn+Tab,结束当前按键录制,并可继续选择录制该组中的其他按键; 6、Fn + Tab 长按 3 秒结束录制。

录制过程中:

·按Fn + Backspace, 查看/关闭当前按键宏定义组指示灯 (A/S/D/F键),

·Fn + Backspace长按 3 秒, 重置当前按键宏定义组的宏定义内容。

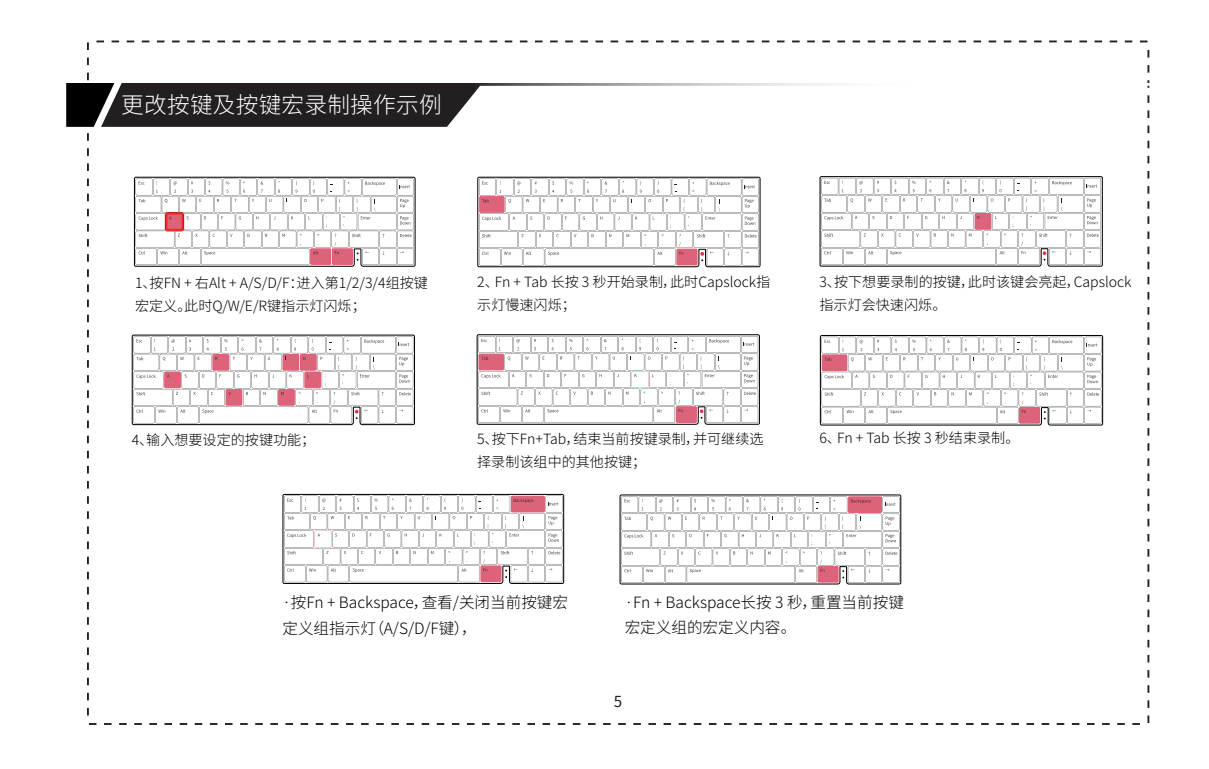

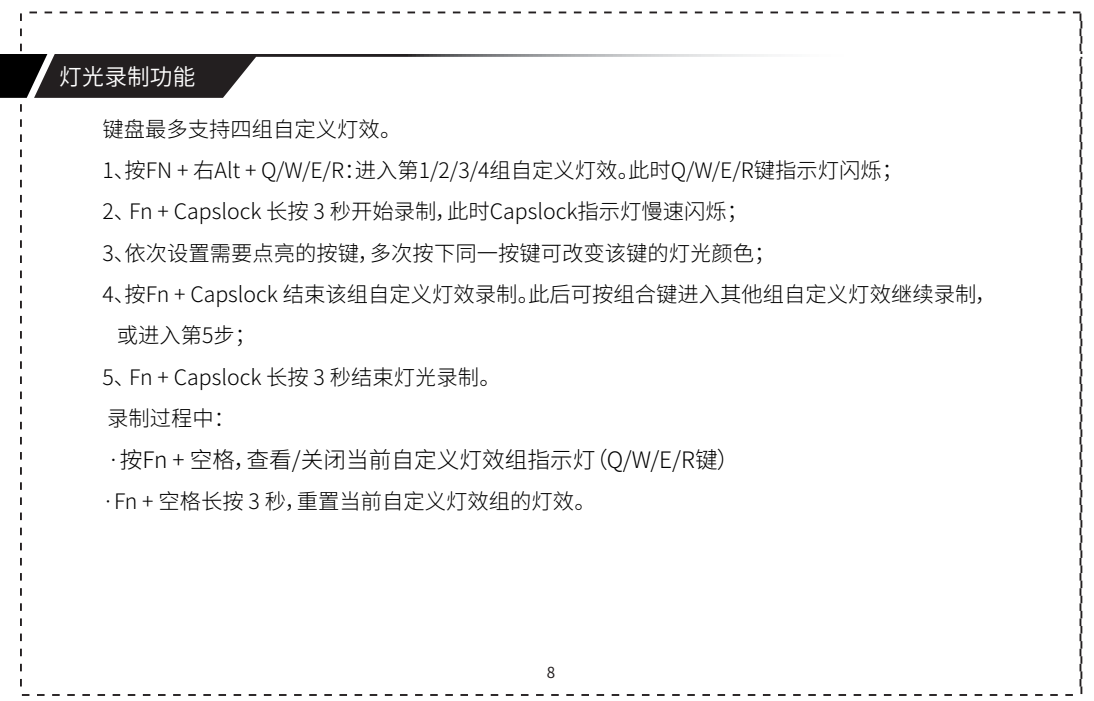

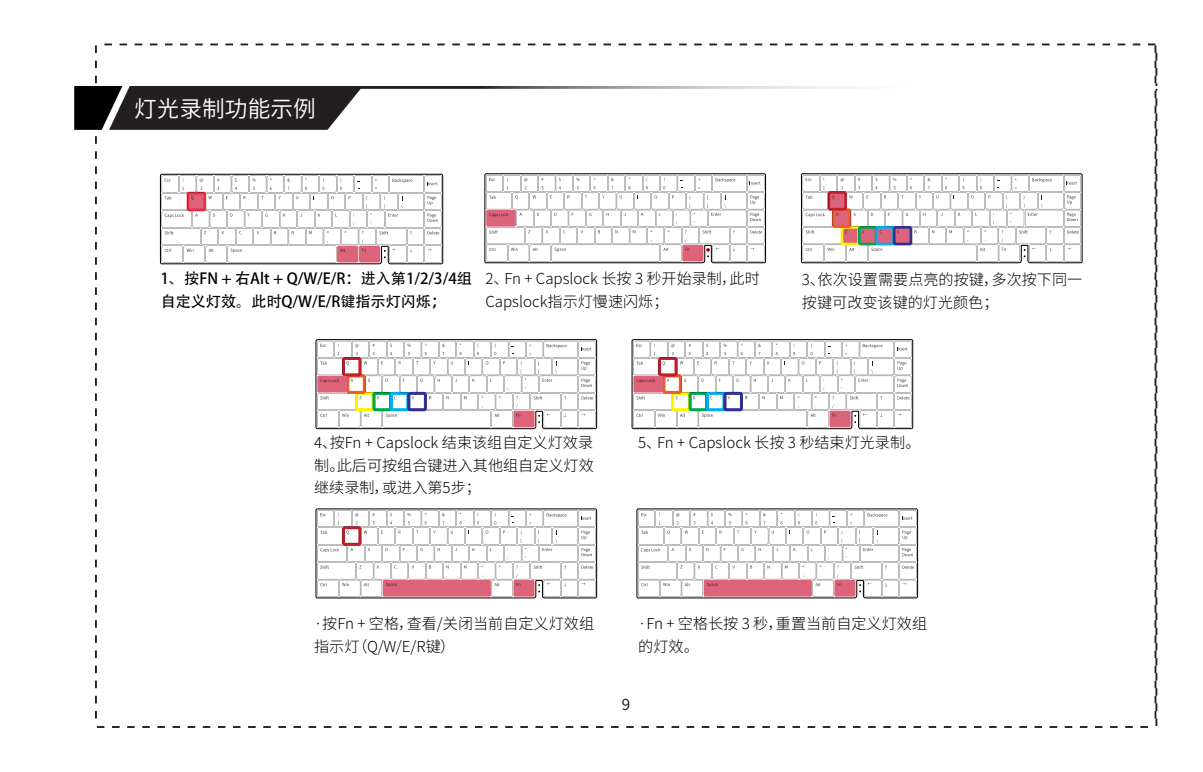

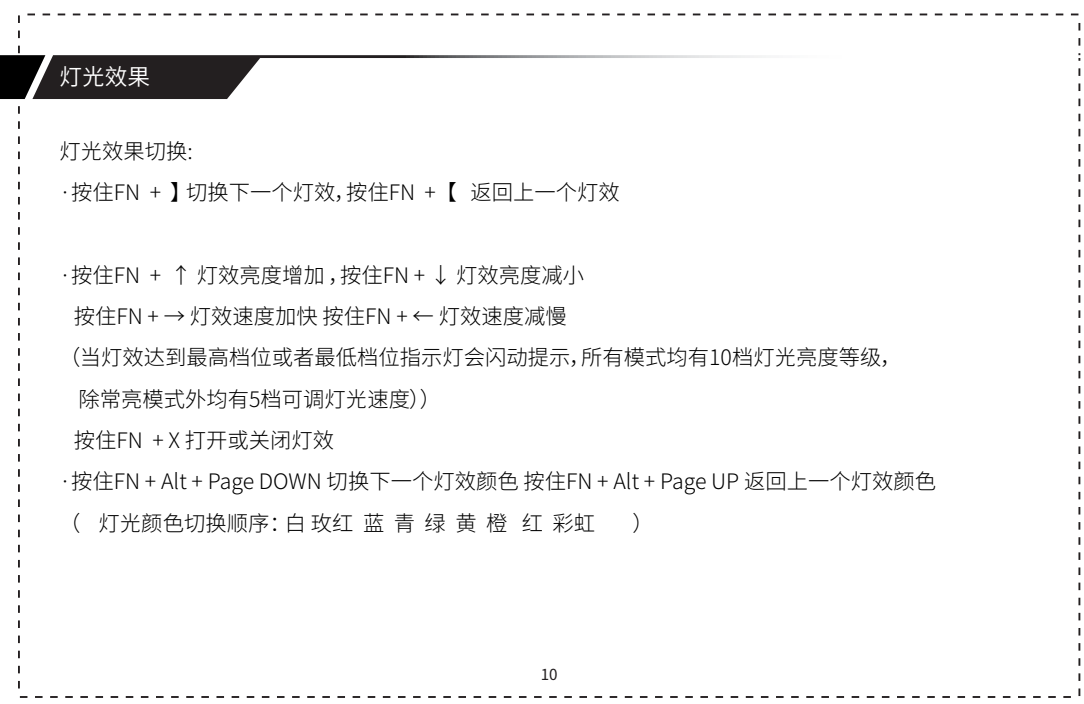

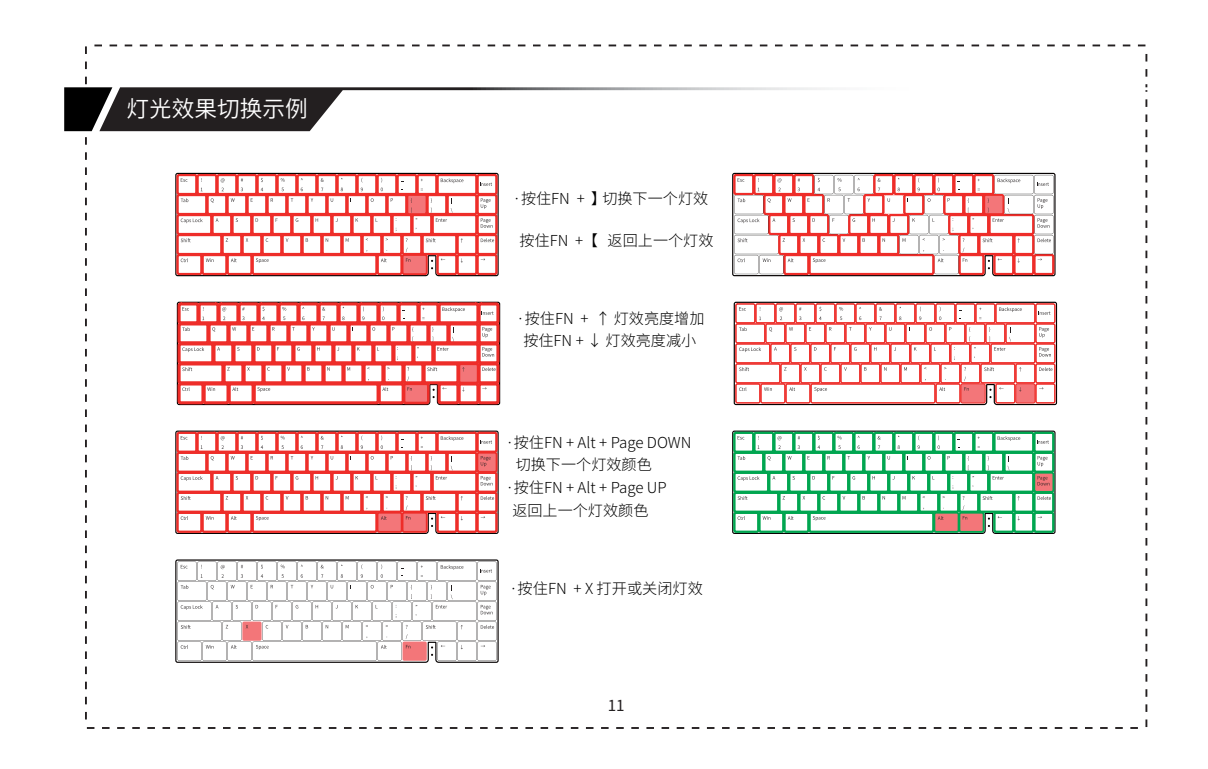

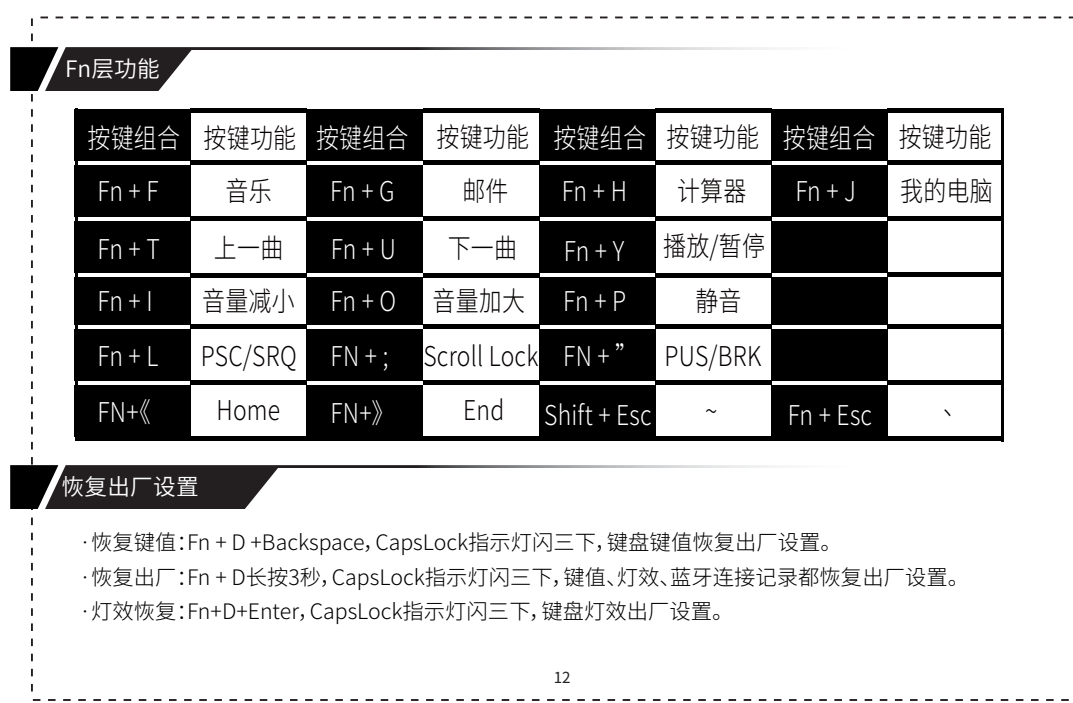

## 全键与六键无冲切换

·有线键盘默认全键无冲,有线状态下, Fn+S, 长按3秒, CapsLock指示灯闪三下, 切换为六键无冲。 ·蓝牙状态默认6键无冲。

## 其他功能

·Fn + Alt + Win键锁定Win键, Fn + Win键解锁Win键 ·Fn + 左Ctrl键, 长按3秒, CapsLock指示灯闪三下, CapsLock和左Ctrl键功能调换。 ·Fn + Capslock, 长按3秒, 即可将功能调换回来。

### 注意事项

·蓝牙设备必须为蓝牙5.0或者以上 ·所有与Fn键组合的操作,必须是先按Fn不松手,再按组合的功能键执行功能;按键释放不分先后

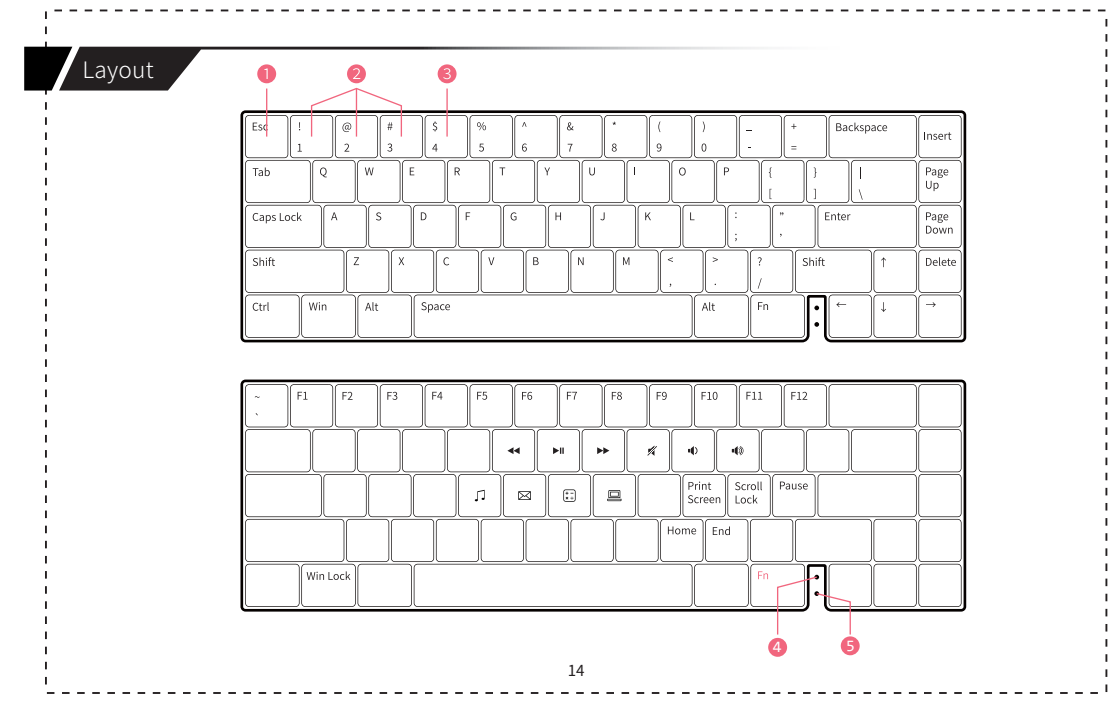

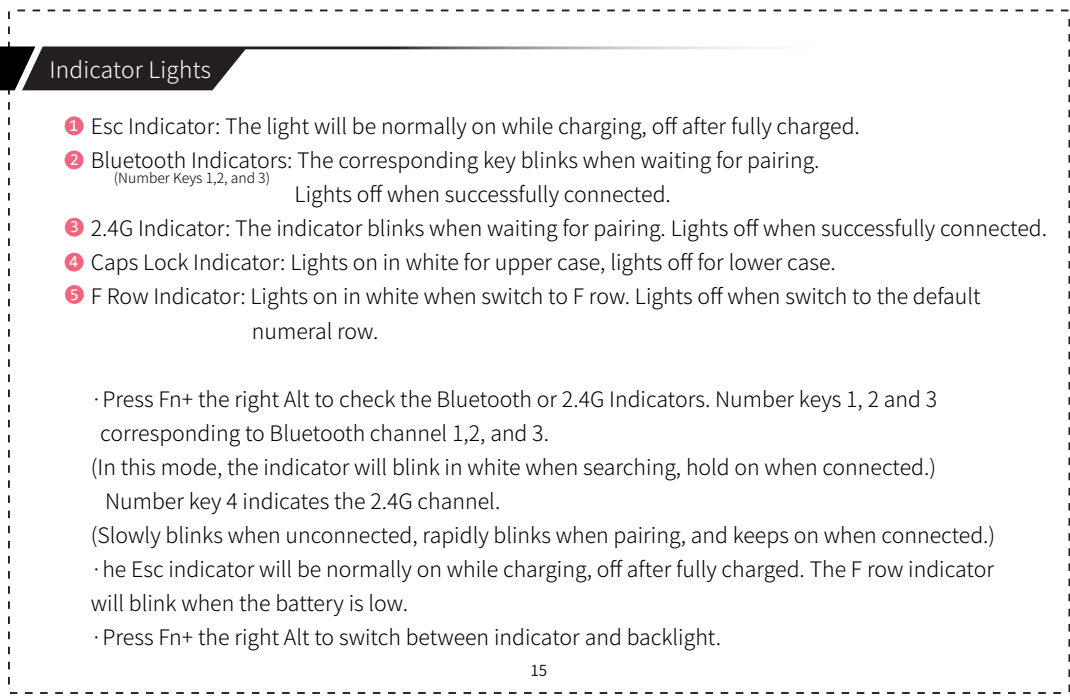

ı

## Turn on/off the Bluetooth and 2.4G

· Hold Fn+Insert for 3s to turn on the keyboard. One of the indicators of channel 1,2,3, and 4 will

- be normally on when in the statue of checking indicators.
- · Hold Fn+Insert for 3s to turn off the keyboard and all lights off.
- · Memory Function: Turn off the keyboard under channel 1,2,3 or 4, the channel will remain the same.

### Device Connection

# Bluetooth Pairing: · Search for Bluetooth Keyboard on your device and the Bluetooth launcher lasts for 5 minutes. The name of the keyboard is shown as" Varmilo VS-1", "Varmilo VS-2" or "Varmilo VS-3". ·Hold Fn+Q/W/E (corresponding to channel 1,2 and 3) for 5s to disconnect. the indicator of number key 1/2/3 will blink slowly and enter pairing mode again. 2.4G pairing: · Under 2.4G mode, hold Fn+R for 5s to connect to 2.4G channel, the indicator of number 4 will blink rapidly. Light will be normally on when successfully connected. The indicator of number 4 will blink slowly when the 2.4G adapter is unconnected.<br>16

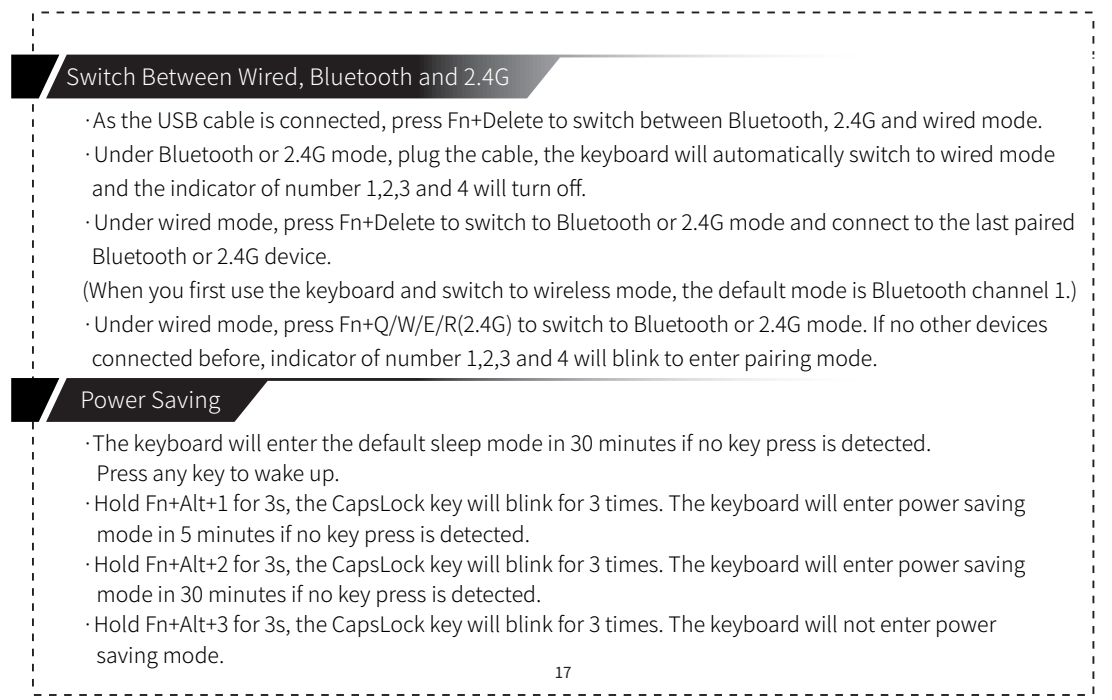

## Key Macro

The keyboard supports up to 4 sets of key macros.

1. Press Fn + the right Alt + A/S/D/F to enter set 1/2/3/4 key macro. The indicator of A/S/D/F will blink;

2. Hold Fn + Tab for 3s to start recording. The indicator of CapsLock will blink slowly;

3. Press the key you want to record, the key will lights on and the indicator of CapsLock will blink rapidly; (Press the same key again to cancel the recording.)

4. Enter the key function you want to set;

5. Press Fn + Tab to finish the current key recording, and continue to choose to record other keys

in the group;

6. Hold  $Fn$  + Tab for 3s to finish the recording.

#### During Recording:

·Press Fn + Backspace to turn on/off the current key macro indicator lights(/W/S/D/F) · Hold Fn + Backspace for 3s to reset the current key macro set.

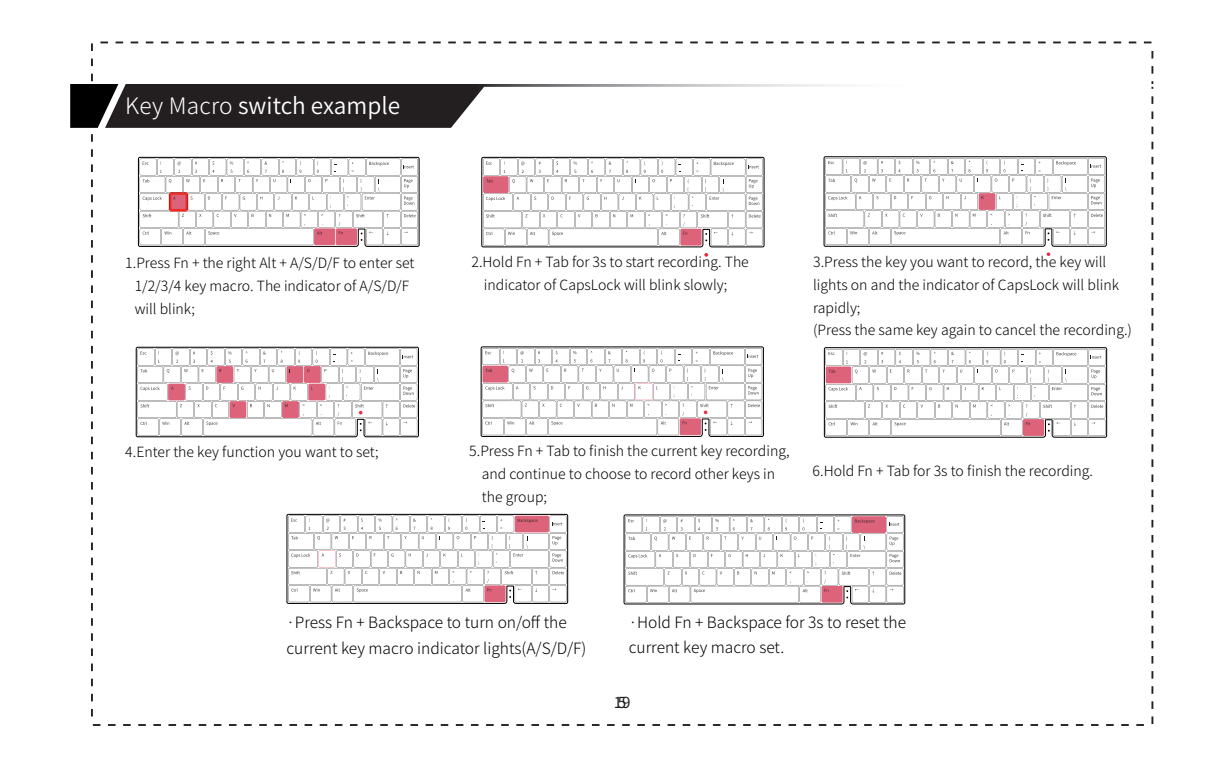

## Customize Light Effects

The keyboard supports up to 4 sets of customized light effects.

1. Press Fn + the right Alt + Q/W/E/R to enter set Q/W/E/R customized light effects.

The indicator of Q/W/E/R will blink;

2. Hold Fn + CapsLock for 3s to start recording. The indicator of CapsLock will blink slowly;

3. Set the keys to be lit in sequence, and press the same key to change the light color of the key;

4. Press Fn + CapsLock to finish the current light recording. Use Step 1 to choose to record other

sets of customized light effects;

Hold Fn + Capslock for 3s to finish the recording.

### During Recording:

· Press Fn + Backspace to turn on/off the indicator lights of current customized<br>light effects set.(1/2/3/4).

· Hold Fn + Backspace for 3s to reset the current customized light effects set.

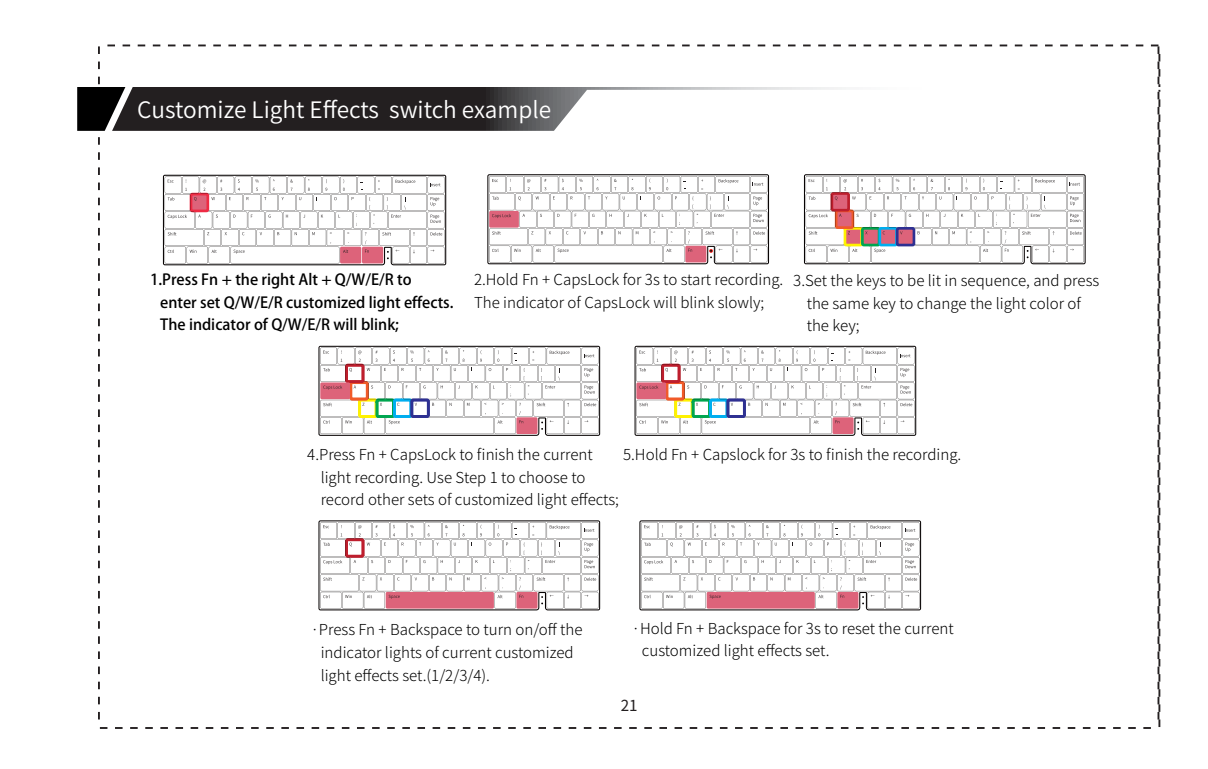

## Light Effects

Light Effects:

· Press FN+] to switch to the next light effect.

Press FN+【 back to the last light effect.

· Press FN+↑ or FN+↓ to adjust the brightness of light effects.

· Press FN+← or FN+→ to adjust the speed of light effects.

(The indicator will blink when the light effect reaches the highest or lowest level.

The level of brightness can be adjust from 1 to 10 and the speed can be adjust from

1 to 5 except Always Lit mode.)

· Press FN+X to turn on/off the light effects.

· Press FN+Alt+PgDn to switch to the next color. Press FN+Alt+PgUp back to the last color.

(The sequence of colors is white, rose, blue, cyan, green, yellow, orange, red and iridescence.)

 $22\,$ 

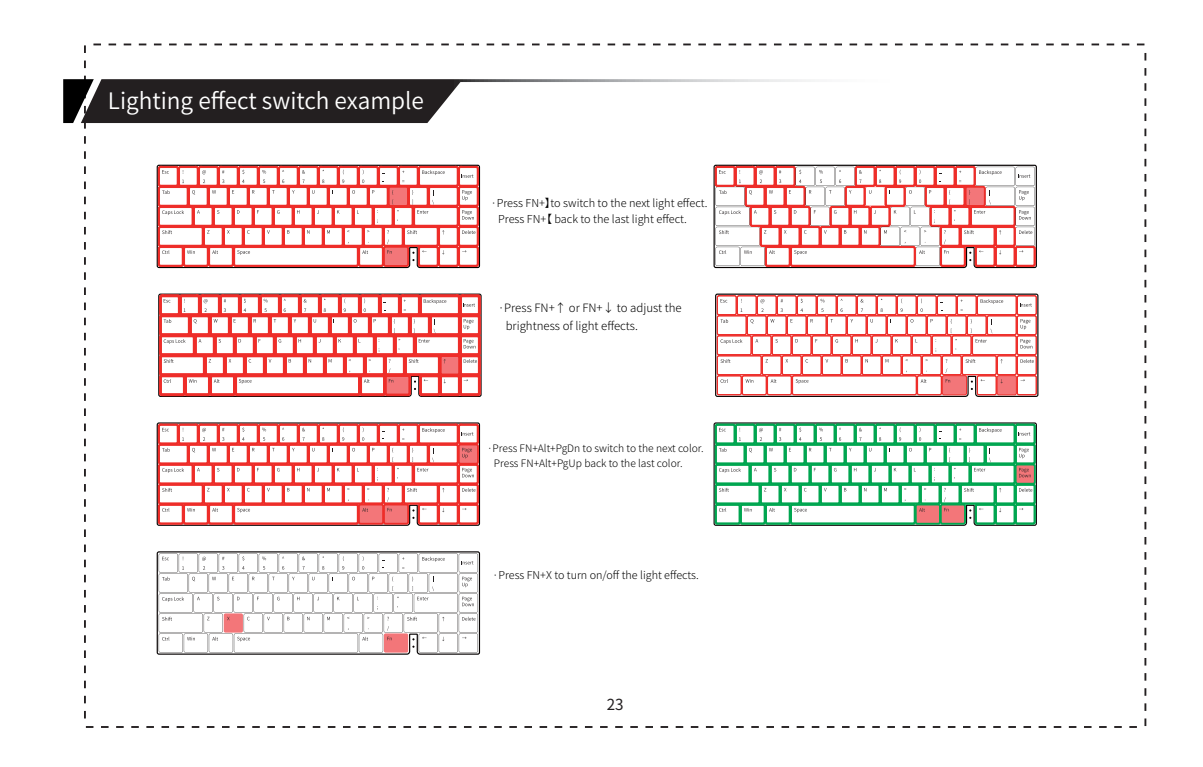

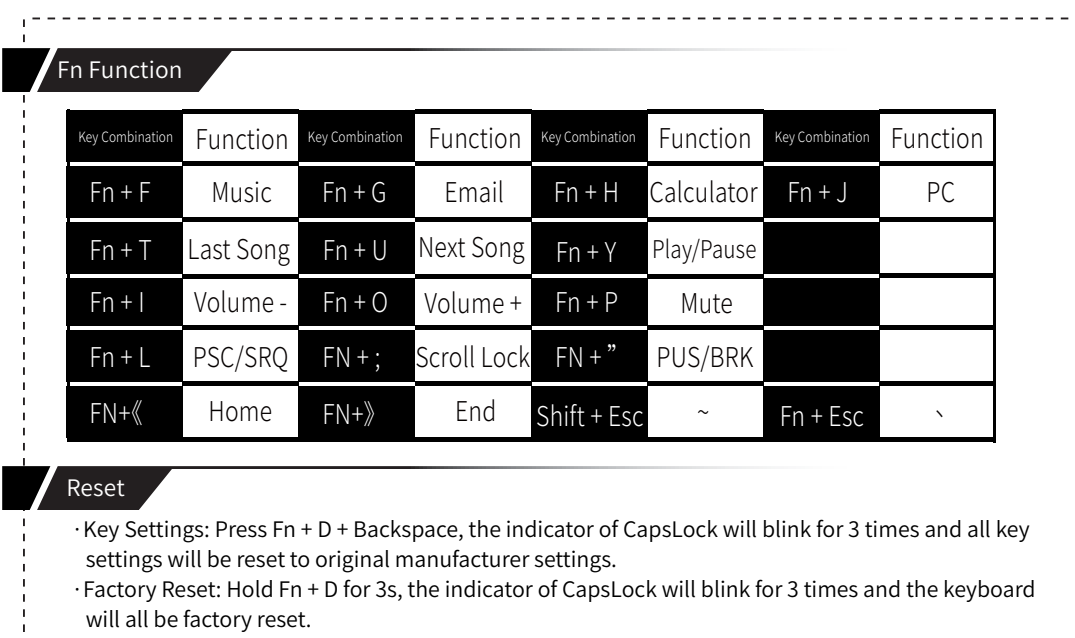

Light Effects: Press Fn + D + Enter, the indicator of CapsLock will blink for 3 times and the light effects<br>  $\frac{24}{4}$ 

 $\mathbf{r}$ 

## Switch Between NKRO and 6KRO

· Under wired mode, the default mode is NKRO. Hold Fn + S for 3s, the indicator of CapsLock

will blink for 3 times to switch to 6KRO.

· Under Bluetooth mode, the default mode is 6KRO.

## Other Functions

· Press Fn + Alt + Win to lock/unlock Win key.

· Hold Fn + the left Ctrl for 3s, the CapsLock key will blink for 3 times and the function between

Fn and the left Ctrl will be swapped.

· Hold Fn + Capslock for 3s to swap back.

## Attention

·The Bluetooth device should be at least 5.0.

· Hold Fn first, then press other combination keys to complete an operation including Fn key.

The release can be in no particular order.

## Attention

·This device complies with part 15 of the FCC Rules. Operation is subject to the following two conditions: (1) this device may not cause harmful interference, and (2) this device must accept any interference received, including interference that may cause undesired operation. · Any changes or modifications not expressly approved by the party responsible for compliance could void the user's authority to operate the equipment. · NOTE: This equipment has been tested and found to comply with the limits for a Class B digital device, pursuant to Part 15 of the FCC Rules. These limits are designed to provide reasonable protection against harmful interference in a residential installation. This equipment generates, uses and can radiate radio frequency energy and, if not installed and used in accordance with the instructions, may cause harmful interference to radio communications. However, there is no guarantee that interference will not occur in a particular installation.

## Attention

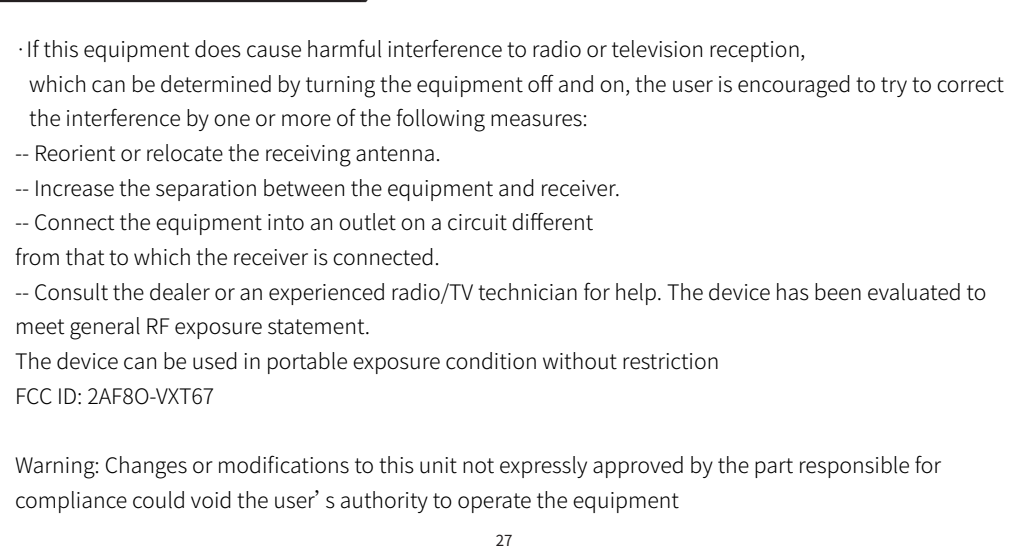

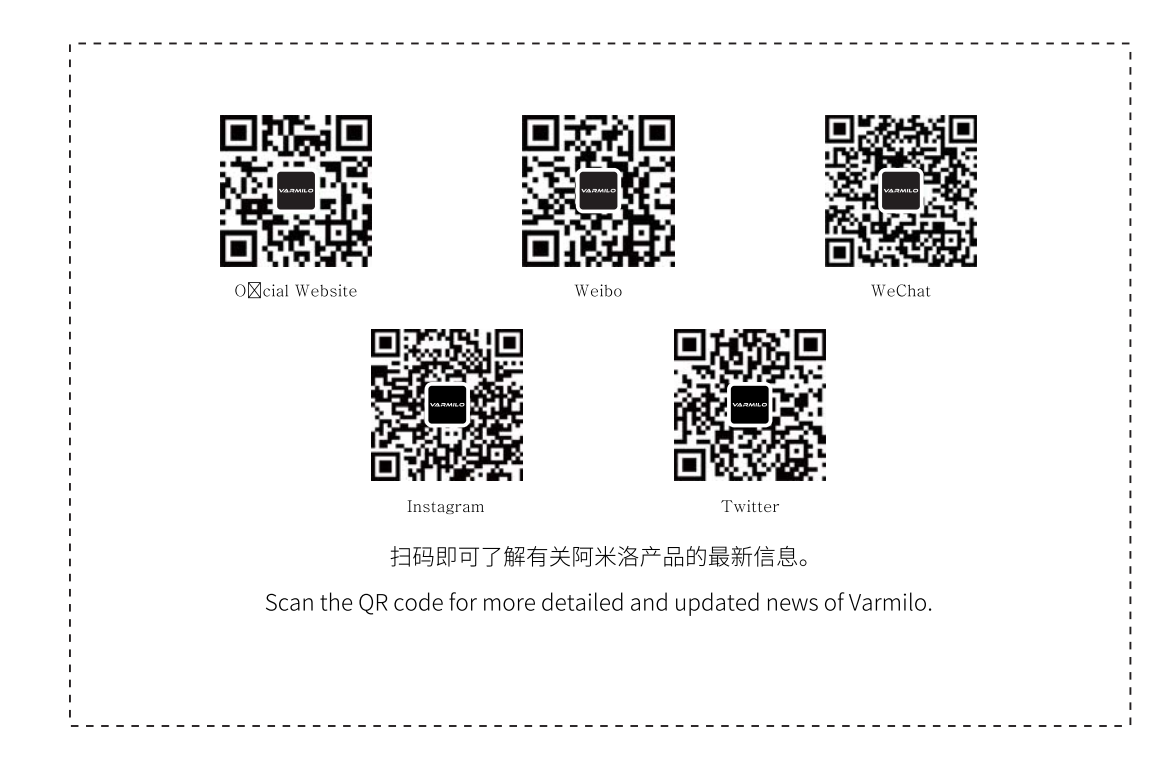

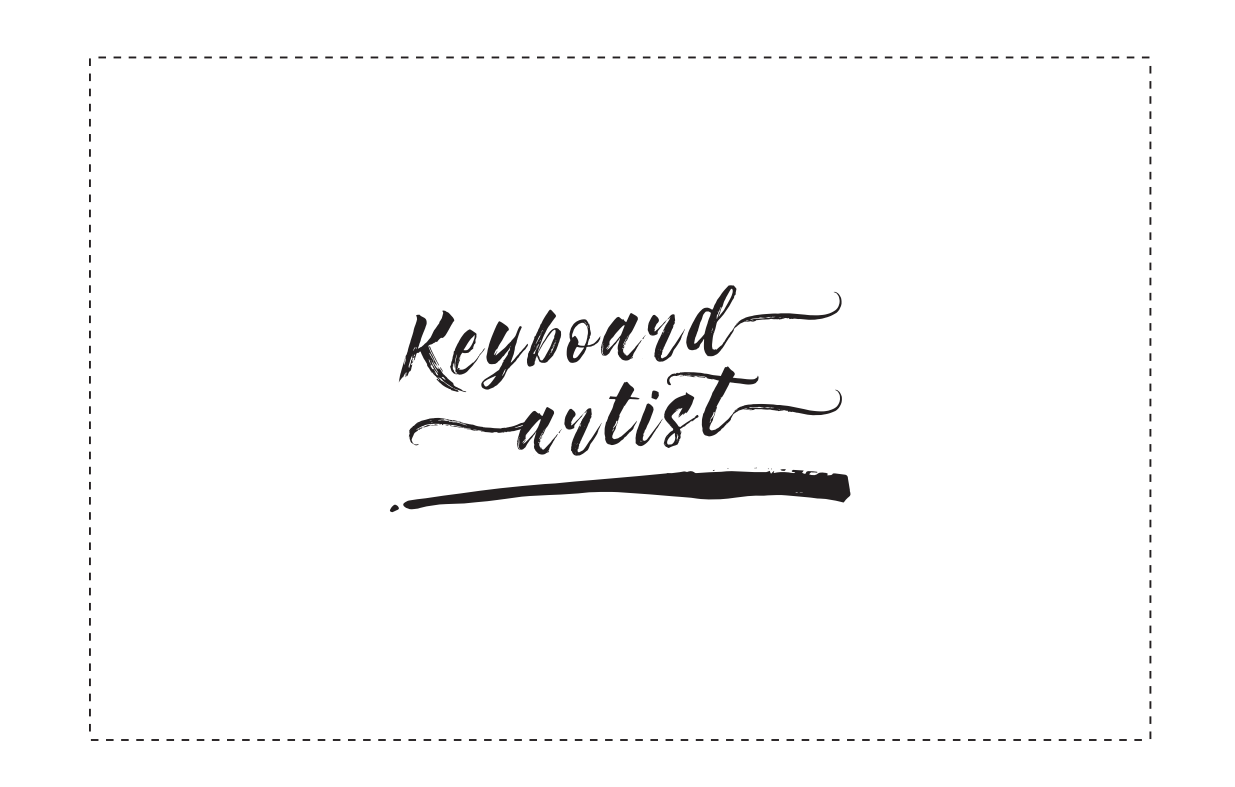

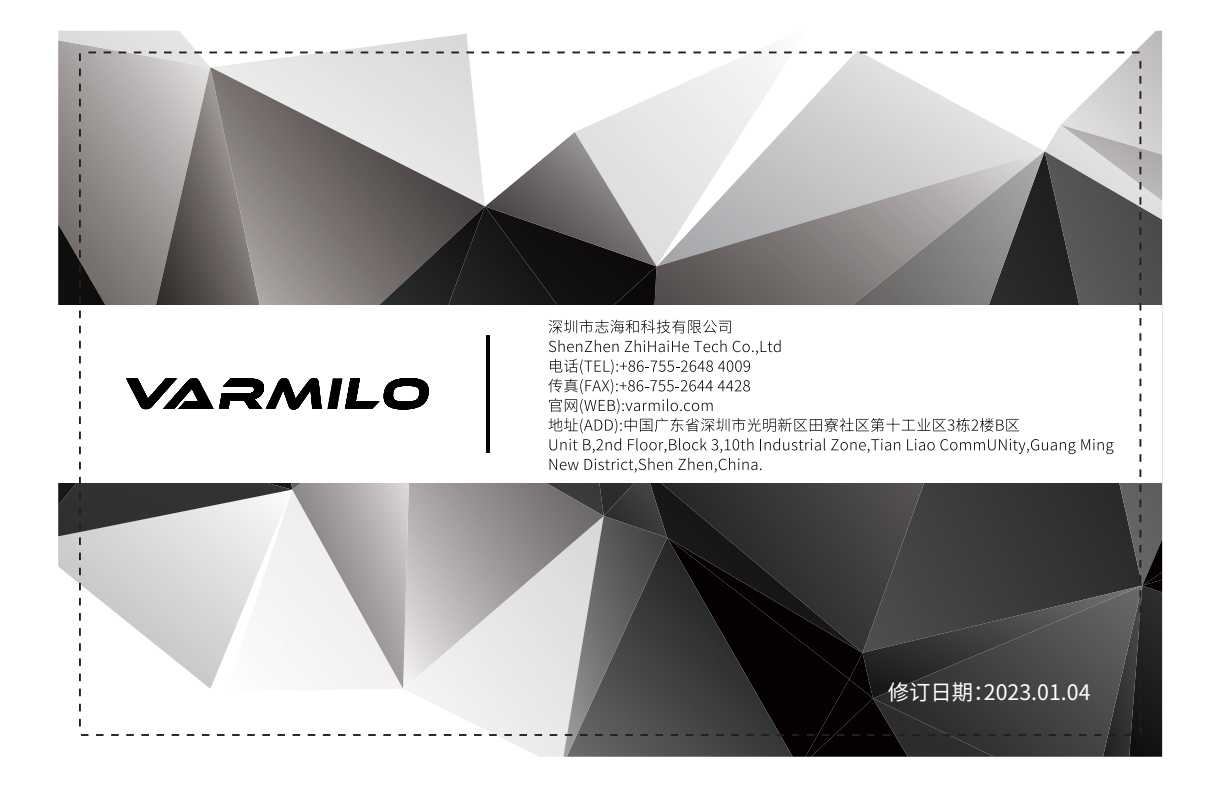